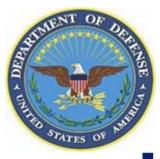

## Electronic Subcontracting Reporting System (eSRS)

http://www.esrs.gov

Department of Defense Government Training April 2008

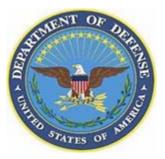

| eSRS Test - Microsoft Internet Explorer                                                                                                    |                 | ×                       |
|----------------------------------------------------------------------------------------------------|-----------------|-------------------------|
| Eile Edit View Favorites Iools Help                                                                                                    |                 |                         |
| 🛛 🔾 Back 🔹 🕥 🕗 🖹 🔁 🏠 🔎 Search 🛭 🍰 Favorites 🧔 🖉 🖓 📲 🕘 👔                                                                                                    | 1. 2. 3         | 🔁 •                     |
| Electronic Subcontracting Reporting System                                                                                                    | Thursday, Septe | mber 8, 2005   11:59 am |
| Welcome Government Users<br>Service Section Content of Content of C |                 |                         |
| Fmail Address:<br>Password:                                                                                                    |                 |                         |
| Not a government user? Click here.                                                                                                    |                 |                         |
| Go Reset                                                                                                    |                 |                         |
|                                                                                                    |                 |                         |
|                                                                                                    |                 |                         |
|                                                                                                    |                 |                         |
|                                                                                                    |                 | *                       |
| Done 2                                                                                                    |                 | 🔒 👹 Internet 👘          |

- 1 Visit <u>http://www.esrs.gov</u> to register.
- 2 Select "Government" under "Log-In or Register Now" on the main page.
- 3 Select the "Register" tab under the text "Welcome Government Users".

1

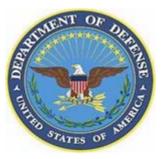

| 📲 eSRS Department of Defense Testing - Microsoft Internet Explorer 📃 🥵 🗙                                               |                      |                   |                                                                                   |                                                                                          |                                       |
|----------------------------------------------------------------------------------------------------|----------------------|-------------------|-----------------------------------------------------------------------------------|------------------------------------------------------------------------------------------|---------------------------------------|
| File Edit View Favorites Tools Help 🛛 🦧                                                                                |                      |                   |                                                                                   |                                                                                          |                                       |
| 🔇 Back 💌 🕑 💌 🗷 🕼 🔎 Search 🦙 Favorites 🚱 🔗 👻 🍃 🎬 🛪 🔜 🎇 🦓                                                                |                      |                   |                                                                                   |                                                                                          |                                       |
| Address 🗟 https://                                                                                                    | 'esrs-dod.sympl      | icity.com/inde>   | _tab=gov_register</th <th></th> <th>💌 🛃 Go 🛛 Links 🎽</th>                         |                                                                                          | 💌 🛃 Go 🛛 Links 🎽                      |
|                                                                                                    |                      | anted Acquirition | a Equipment                                                                       | Wedn                                                                                     | esday, December 19, 2007   10:43 am 🔺 |
| FOR CO                                                                                                    |                      | tronic Subconti   | n Environment<br>racting Reporting System                                         |                                                                                          | *EGOV USA.gov                         |
| Welcome Govern                                                                                                    |                      |                   |                                                                                   |                                                                                          |                                       |
| eSRS Sign-In                                                                                                    | Register For         | rgot my passwo    | h h                                                                               |                                                                                          |                                       |
|                                                                                                    | em is for <b>tes</b> | ting purpos       | ses only.<br>t http://www.esrs.gov.                                               |                                                                                          |                                       |
| Instruction                                                                                                    | s                    | Governm           | nent User Registration Wizard                                                     | * indicates a required field                                                             | Progress                              |
| Agency                                                                                                    |                      | Agency*:          |                                                                                   |                                                                                          | Agency:                               |
| Select your age                                                                                                    | ncy from the         |                   | COMMISSION ON AGRICULTURAL WORKERS (0911)                                         | A DEPT OF DEFENSE (9700)                                                                 | Empty                                 |
| drop-down list.                                                                                                    | Agencies are         |                   | COMMISSION ON AGRICULTURAL WORKERS (0911)<br>COMMISSION ON CIVIL RIGHTS (9517)    | DEFENSE ADVANCED RES[]ENCY (DARPA) (97AE)                                                | - Empty                               |
| organized hiera                                                                                                    | irchically.          | Go Back           | COMMISSION ON EXECUT[]CIAL SALARIES (4836)                                        | DEFENSE COMMISSARY AGENCY (DECA) (97A2)                                                  | Your Suffix:                          |
| How-To:                                                                                                    |                      |                   | COMMISSION ON INTERSTATE CHILD SUPPORT (0912)                                     | DEFENSE CONTRACT MAN[]AGENCY (DCMA) (9763)<br>DEFENSE FINANCE AND []ERVICE (DEAS) (9787) | Empty                                 |
|                                                                                                    |                      |                   | COMMISSION ON NATION[]UNITY SERVICE (9581)                                        | DEFENSE INFORMATION []AGENCY (DISA) (97AK)                                               | The Title of Your Position:           |
| 1. Click on the /                                                                                                    | Agency select        |                   | COMMISSION ON SECURI[]ION IN EUROPE (0901)                                        | DEFENSE LOGISTICS AGENCY (97AS)                                                          | Empty                                 |
| list.                                                                                                    |                      |                   | COMMISSION ON THE BI[ ] CONSTITUTION (7609)                                       | DEFENSE MEDIA CENTER (DMC) (97F1)                                                        | Your Email Address:                   |
| Agency*:                                                                                                    |                      |                   | COMMITTEE FOR PURCHA[]RELY DISABLED (9518)                                        | DEFENSE MICROELECTRO[]TIVITY (DMEA) (9771)                                               | Empty                                 |
| 6                                                                                                    |                      |                   | COMMODITY FUTURES TRADING COMMISSION (9507)<br>COMPETITIVENESS PAY COUNCIL (9582) | DEFENSE SECURITY COOPERATION AGENCY (97AT)                                               | Supervisor Name:                      |
|                                                                                                    |                      |                   | CONGRESSIONAL BUDGET OFFICE (0800)                                                | DEFENSE THREAT REDUCTION AGENCY (DTRA) (9761)                                            | Empty                                 |
| 2. Use the scro                                                                                                    | l bar on the         |                   | CONSIDER PRODUCT SAFETY COMMISSION (6100)                                         | DEPT OF DEFENSE EDUC[]IVITY (DODEA) (97F2)                                               | DEPT OF THE AIR FORCE (\$700)         |
| left side to find                                                                                                    |                      |                   | COPYRIGHT ROYALTY TRIBUNAL (0903)                                                 | DEPT OF THE AIR FORCE (5700)                                                             | 11CONS (11CONS)                       |
| AUCHET                                                                                                    | TOK INTERNO          |                   | CORPORATION FOR NATI[ ]UNITY SERVICE (9577)                                       | DEPT OF THE ARMY (2100)                                                                  | ACC (ACC)                             |
| AGENCY                                                                                                    | FOR INTERNA          |                   | COURT SECURITY (1025)                                                             | DEPT OF THE NAVY (1700)                                                                  | AETC (AETC)                           |
| AGRICUL                                                                                                    | TURE, DEPAP          |                   | COURT SERVICES AND O[]VISION AGENCY (9594)                                        | MISSILE DEFENSE AGENCY (MDA) (97JC)                                                      | AFDW (AFDW)                           |
| MAMERICA                                                                                                    | N BATTLE MC          |                   | DEFENSE NUCLEAR FACI[] SAFETY BOARD (9516)                                        | NATIONAL GEOSPATIAL-[] AGENCY (NGA) (97AB)<br>TRICARE MANAGEMENT ACTIVITY (TMA) (9760)   | AFMC (AFMC)                           |
|                                                                                                    |                      |                   | DELAWARE RIVER BASIN COMMISSION (4601)                                            | U.S. ARMY CORPS OF E[]INANCING ONLY (96CE)                                               | AFOTEC (AFOTEC)                       |
| 3. An agency w                                                                                                    | alle an annous       |                   | DEPT OF DEFENSE (9700)                                                            | U.S. SPECIAL OPERATI[]AND (USSOCOM) (972S)                                               | AFRC (AFRC)                           |
| on the right ( 🕨                                                                                                    | ) indicates a        |                   | DWIGHT DAVID EISENHO! TAL COMMISSION (7611)                                       | U.S. SPECIAL OPERATI(JAND (USSOCOM) (9725)                                               | AFSOC (AFSOC)                         |
| submenu with s<br>you may select.                                                                                      |                      |                   |                                                                                   |                                                                                          | AFSPC (AFSPC)                         |
| COLOMDUS QUI                                                                                                    |                      |                   |                                                                                   |                                                                                          | AMC (AMC)                             |
| EPARTMENT OF (                                                                                                    | 1300) 🕨 💠            |                   |                                                                                   |                                                                                          | PACAF (PACAF)                         |
| OR THE STUDY                                                                                                    |                      |                   |                                                                                   |                                                                                          | USAFA (USAFA)                         |
| DE EINE ADTO (OF                                                                                                    | (27)                 |                   |                                                                                   |                                                                                          | USAFE (USAFE)                         |
| 4. The subment                                                                                                    | u always             |                   |                                                                                   |                                                                                          | -                                     |
| Done Done                                                                                                    |                      |                   |                                                                                   |                                                                                          | 🔒 💣 Internet                          |
| 🗿 Start   🚱 🙆 🍅 👌 💘   Ribox - Microsoft   👩 4 Internet Exp 👻 Document 1 - Micr   Search Desitop 🖉 🔍 Operation 10:41 AM |                      |                   |                                                                                   |                                                                                          |                                       |

- 4 From the pull-down menu, select the Agency you currently work for.
- Example of the hierarchy: Department of Defense, Department of the Air Force, AETC
- QUICK TIP: Select the main organization that you will need access to their subcontracting reports. You will have the option to select other offices later in the registration process.

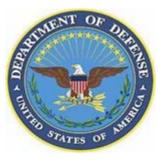

| eSRS Department of Defense Testing - Microsoft In                              | nternet Explorer                      |                              | _                                                                   |
|--------------------------------------------------------------------------------|---------------------------------------|------------------------------|---------------------------------------------------------------------|
| ile Edit View Favorites Tools Help                                             |                                       |                              |                                                                     |
| 🕽 Back 🔻 🕥 👻 😰 🐔 🔎 Search 👷 Fave                                               | orites 🚱 😥 🕏 🥌 🖀 👻 🛄 🕉                |                              |                                                                     |
| dress 🗐 https://esrs-dod.symplicity.com/index?_tab=gc                          | >v_register                           |                              | 💌 🔁 Go 🛛                                                            |
|                                                                                | ent                                   | Wednes                       | day, December 19, 2007   10:44                                      |
|                                                                                | porting System                        |                              | *E-GOV USA.gov                                                      |
| Welcome Government Users                                                       |                                       |                              |                                                                     |
| eSRS Sign-In Register Forgot my password                                       |                                       |                              |                                                                     |
| THIS IS A TEST SYSTEM                                                          |                                       |                              |                                                                     |
| This system is for testing purposes only                                       |                                       |                              |                                                                     |
| The live eSRS system is located at http://w                                    | ww.esrs.gov.                          |                              |                                                                     |
| Instructions Government Us                                                     | ser Registration Wizard               | * indicates a required field | Progress                                                            |
| Your Full Name Your Full Name*:                                                |                                       |                              | Agency:<br>AETC (AETC)                                              |
| Please enter your full name.<br>Example: John F. Smith Your Suffix:            |                                       |                              | Your Full Name:<br>Empty                                            |
| [                                                                              |                                       |                              | Your Suffix:<br>Empty                                               |
| Your Suffix The Title of Your Pos                                              | ition:                                |                              | The Title of Your Position:<br>Empty                                |
| If applicable, enter your<br>suffix Your Email Address*                        | 1                                     |                              | Your Email Address:<br>Empty                                        |
|                                                                                |                                       |                              | Supervisor Name:<br>Empty                                           |
| The Title of Your Position<br>Enter the title of the position Go Back Continue | ]                                     |                              | Supervisor Email:<br>Empty                                          |
| you hold at your agency.                                                       |                                       |                              | User Level:<br>Empty                                                |
| Your Email Address                                                             |                                       |                              | Permission Level/Role:<br>Empty                                     |
| Enter your email address.                                                      |                                       |                              | Desired Password:<br>Empty                                          |
| Example: john@agency.gov                                                       |                                       |                              | Repeat Desired Password:<br>Empty                                   |
|                                                                                |                                       |                              | Would you like to register for<br>multiple roles/offices7:<br>Empty |
| P. Desk Privacy Policy Version 1.7                                             |                                       |                              |                                                                     |
| Done                                                                           |                                       |                              | 🔒 📄 Internet                                                        |
| Start 🔯 🥶 👌 🎽 😣 Inbox - Microsoft 🧕                                            | 🛿 4 Internet Exp 👻 🛃 Document1 - Micr | Search Deskto                | o 🔎 🔍 🖸 🖉 🖓 👘 10:                                                   |

- 5 Select "Continue". Your contracting office should appear in the "Agency" box. Click "Continue" again.
- 6 Fill in your name and e-mail address. Make sure that you fill in all the boxes that are noted with a red \*. These are mandatory fields. The other boxes are optional but useful.

#### 7 – Fill in your supervisor's name and e-mail address.

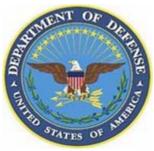

| esps Department of Defense                                                                                                    | e Testing - Microsoft Internet Explorer                                                                              |                            | _ 8 ×                                                                                                    |
|----------------------------------------------------------------------------------------------------|----------------------------------------------------------------------------------------------------|----------------------------|----------------------------------------------------------------------------------------------------|
| File Edit View Favorites Too                                                                                                    |                                                                                                    |                            |                                                                                                    |
| 😋 Back 🔻 💮 👻 😰 😭                                                                                                    | ) 🔎 Search 🤺 Favorites 🚱 🔗 👟 🕋 🛩 🧾 鑬 🦓                                                                               |                            |                                                                                                    |
| Address 🗟 https://esrs-dod.sympl                                                                                                    | icity.com/index?_tab=gov_register                                                                                    |                            | 💌 🄁 Go 🛛 Links 🎽                                                                                                    |
|                                                                                                    | grated Acquisition Environment                                                                                       | Wednes                     | :day, December 19, 2007   10:44 am 🔺                                                                                                    |
|                                                                                                    | tronic Subcontracting Reporting System                                                                               |                            | *E-GOV USA.gov                                                                                                    |
| Welcome Government Users                                                                                                    | rgot my password                                                                                                    |                            |                                                                                                    |
| THIS IS A TEST SYSTEM<br>This system is for tes<br>The live eSRS system                                                                                                    |                                                                                                    |                            |                                                                                                    |
| Instructions                                                                                                    | Government öser Registration wizard                                                                                  | indicates a required field | Progress                                                                                                    |
| Permission Level/Role<br>Agency Coordinator<br>AC has full access to eSRS<br>for their agency and below.<br>User can manage other<br>agency contacts, manage<br>new agency contact<br>registrations,<br>weak of the second second<br>reports on data from their<br>registered level and below.<br>POC<br>POC users manage other<br>agency contact, manage<br>new agency contact<br>registrations,<br>wiew/accept/rejet<br>contractor reports and run<br>reports on data from their<br>registered level and below.<br>Contracting Official<br>CO users view/accept/rejet;<br>contractor data from their<br>registered level and below.<br>Dol users view/accept/rejet;<br>contractor reports and run<br>reports on data from their<br>registered level and below. | Permission Level/Role*:<br>Agency Coordinator (AC)<br>Contracting Official<br>Designated Goverment User (DGU)<br>POC |                            | Agency:         Agency:         Agency:         Gordon Summer         Your Suffix:         Empty         The Title of Your Position:         Empty         Your Email Address:         sting@militar.mil         Supervisor Name:         jon bon jovi         Supervisor Name:         jon bon jovi         Supervisor Name:         jon bon jovi         Supervisor Name:         jon bon jovi         Supervisor Name:         jon bon jovi         Supervisor Name:         jon bon jovi         Benerid Password:         Empty         Repased Desired Password:         Empty         Would you like to register for<br>multiple roles/offices2:         Empty |
| Done                                                                                                    |                                                                                                    |                            | 🔒 💣 Internet                                                                                                    |
| 🛃 Start 🛛 📴 🥶 👌 👋 💽                                                                                                    | Inbox - Microsoft 🛛 🥭 4 Internet Exp 🔻 🛃 Document 1 - Micr                                                           | Search Desktop             | o 🔎 🤘 🖉 🏹 10:43 AM                                                                                                    |

#### ▶ 8 – Select your User Level

- If you select "Agency", you will be registered at the level you selected above (Example - DoD, Air Force, AETC). If you select Contracting Office, you will receive a drop-down menu that contains office codes. Select the code that correctly corresponds with your office. These codes should be one command below the Agency you selected (Example - Below AETC).
- ▶ 9 Select your Permission/Level Role:
- Agency Coordinator (AC): This person is usually the head of the contracting office and is responsible for approving registration requests in the system. They have user access to all contracts under their contracting office or agency and can accept/reject submitted subcontracting plans. They can also run reports in the system.
- **Point of Contact (POC):** This person has the same rights as the AC but is not the lead for eSRS in the organization.
- **Contracting Official (CO):** This person is responsible for contract subcontracting plans within the organization. They can accept/reject submitted subcontracting plans and run reports in the system.
- **Designated Government User (DGU):** This person will have access to see subcontracting plans in the system and run reports. They cannot accept/reject submitted plans.

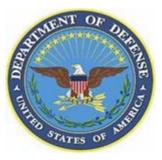

| 실 eSRS Department of Defens                                                                                                    | e Testing - Microsoft Internet Explorer                                  |                              | _ <del>_</del> <del>_</del> <del>_</del> <del>_</del>                                                                                                    |
|----------------------------------------------------------------------------------------------------|--------------------------------------------------------------------------|------------------------------|----------------------------------------------------------------------------------------------------|
| File Edit View Favorites Too                                                                                                    | ils Help                                                                 |                              | A                                                                                                    |
| 🔇 Back 🔻 🕥 👻 📓 🔮                                                                                                    | ) 🔎 Search 🤺 Favorites <table-row> 😥 🗢 🌭 🖀 👻 🛄 🕉</table-row>             |                              |                                                                                                    |
| Address 🗟 https://esrs-dod.symp                                                                                                    | licity.com/index?_tab=gov_register                                       |                              | 💌 🔁 Go 🛛 Links 🎽                                                                                                    |
|                                                                                                    | arated Acquisition Environment                                           | Wednes                       | day, December 19, 2007   10:44 am 🔺                                                                                                    |
|                                                                                                    | grated Acquisition Environment<br>tronic Subcontracting Reporting System |                              | *e.gov USA.gov                                                                                                    |
| This IS A TEST SYSTEM This system is for tes The live eSRS system Instructions Desired Password Enter the password you                                                                                                    |                                                                          | * indicates a required field | Progress<br>Agency:<br>AETC (AETC)                                                                                                    |
| <ul> <li>wish to use to gain access<br/>to the system.</li> <li>For security purposes, the<br/>password must meet the<br/>following citeria:         <ol> <li>Must be between 10<br/>and 14 characters</li> <li>Must contain 2 of<br/>each of the<br/>following:                 <ul></ul></li></ol></li></ul> | Repeat Desired Password*:                                                |                              | Your Full Name:<br>Gordon Summer<br>Your Suffix:<br>Empty<br>The Title of Your Position:<br>Empty<br>Your Email Address:<br>sting@miltary.mil<br>Supervisor Email:<br>join bon joiv<br>Supervisor Email:<br>joifgmiltary.mil<br>User Level<br>User Level agency<br>Permission Level/Kolg: |
| Repeat Desired Password<br>Repeat the password you<br>entered in the previous field<br>to verify it was entered<br>correctly.                                                                                                    |                                                                          |                              | Contracting Official Desired Password: Empty Would you like to resister for multiple roles/officies2: Empty                                                                                                    |
| Help Desk Privacy Policy Version 1.3                                                                                                    |                                                                          |                              | •                                                                                                    |
|                                                                                                    |                                                                          |                              | 🔒 🥥 Internet                                                                                                    |
| 🏄 Start 🛛 🚱 🎒 👋 📃 😣                                                                                                    | Inbox - Microsoft 🛛 🥶 4 Internet Exp 🔻 🗾 Document1 - Micr                | Search Desktop               | 🖉 🖉 🖉 🖉 🖓 🖓 🕺 10:44 AM                                                                                                    |

# 10 – Select and enter your password.

- The instructions on the left hand side of the page indicate the format that you must follow to select a password.
- QUICK TIP: It is a good idea to write the password down once you have decided what it should be. You will need it later to log into the site.

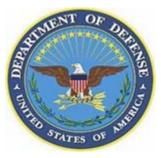

| 🚈 eSRS Department of Defense                                                                                                    | e Testing - Microsoft Internet Explorer                               |                              | <u>_ 문 ×</u>                                                                                                    |
|----------------------------------------------------------------------------------------------------|-----------------------------------------------------------------------|------------------------------|----------------------------------------------------------------------------------------------------|
| File Edit View Favorites Tools Help                                                                                                    |                                                                       |                              |                                                                                                    |
| 😮 Back 🔻 🕗 👻 📓 🏠 🔎 Search 👷 Favorites 🚱 😥 🎍 🔳 👻 🛄 🕉                                                                                                    |                                                                       |                              |                                                                                                    |
| Address 🗟 https://esrs-dod.symp                                                                                                    | licity.com/index?_tab=gov_register                                    |                              | 💌 🔁 Go 🛛 Links 🎽                                                                                                    |
|                                                                                                    | arated Acquisition Environment                                        | Wednes                       | sday, December 19, 2007   10:47 am 🔺                                                                                        |
|                                                                                                    | grated Acquisition Environment tronic Subcontracting Reporting System |                              | *E-GOV ÚSA.gov                                                                                                    |
| Welcome Government Users                                                                                                    |                                                                       |                              |                                                                                                    |
| eSRS Sign-In Register Fo                                                                                                    | rgot my password                                                      |                              |                                                                                                    |
| A THIS IS A TEST SYSTEM<br>This system is for tes<br>The live eSRS system                                                                                                    |                                                                       |                              |                                                                                                    |
| Instructions                                                                                                    | Government User Registration Wizard                                   | * indicates a required field | Progress                                                                                                    |
| Additional Role(s)                                                                                                    | Additional Role(s):                                                   |                              | Agency:                                                                                                    |
| Register for multiple roles<br>here. To add more than one<br>additional role, dick the<br>button labeled [cick here to<br>add an additional role] and<br>then fill out the required<br>fields for that role. | Additional Role                                                       |                              | AETC (AETC) Your Full Name: Gordon Sumner Your Suffix: Empty The Title of Your Position:                                    |
|                                                                                                    | User Level*:<br>O agency: O contracting office                        |                              | Empty<br>Your Email Address:                                                                                                |
|                                                                                                    | Role*:<br>C Agency Coordinator (AC)<br>C Contracting Official         |                              | sting@military.mil<br>Supervisor Name:<br>jon bon jovi                                                                      |
|                                                                                                    | C Designated Goverment User (DGU)<br>C POC                            |                              | <u>Supervisor Email</u> :<br>jbj@military.mil                                                                               |
|                                                                                                    | Supervisor Name:                                                      |                              | User Level:<br>User Level agency                                                                                            |
|                                                                                                    |                                                                       |                              | Permission Level/Role:<br>Contracting Official                                                                              |
|                                                                                                    | Supervisor Email:                                                     |                              | Desired Password:<br>***** (hidden)                                                                                         |
|                                                                                                    | Remove Role                                                           |                              | Repeat Desired Password:<br>***** (hidden)                                                                                  |
|                                                                                                    | Click Here To Add An Additional Role                                  |                              | Would you like to register for<br>multiple roles/offices?:<br>Would you like to register for<br>multiple roles/offices? yes |
|                                                                                                    | Go Back Continue                                                      |                              | Additional Role(s):<br>Empty                                                                                                |
| Opening page https://esrs-dod.                                                                                                    | symplicity.com/index?_tab=gov_register                                |                              | 🔒 📦 Internet                                                                                                    |
| 🏄 Start 🛛 🚱 🥭 🍐 👋 📃 💽                                                                                                    | Inbox - Microsoft 🧕 4 Internet Exp 🔻 🛃 Document1 - Micr               | Search Deskto                | p 🖉 🤘 🖉 🛜 🎦 10:45 AM                                                                                                    |

#### 11- Additional Roles

- If you are responsible for contracts in other organizations and need to have access to those subcontracting reports, you can add additional roles/offices to your registration.
- If you are only responsible for contracts and subcontracting reporting plans under the office you originally selected, do not register for multiple roles/offices.

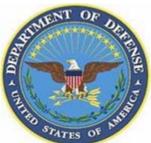

| 🕘 eSRS Department of Defens                                                                             | e Testing - Microsoft Internet Explorer                                                                              | _ 8                                                                          |
|----------------------------------------------------------------------------------------------------|----------------------------------------------------------------------------------------------------|------------------------------------------------------------------------------|
| File Edit View Favorites Too                                                                            | · · · · · · · · · · · · · · · · · · ·                                                                                | 4                                                                            |
| 🚱 Back 🔻 🕥 👻 📓 🎸                                                                                        | 🔪 🔎 Search 🤺 Favorites 🚱 🔗 👻 📓 🔻 🛄 🔣 🦓                                                                               |                                                                              |
| Address 🖻 https://esrs-dod.symp                                                                         | licity.com/index?_tab=gov_register                                                                                   | 🔽 🔁 Go 🛛 Links                                                               |
| eSRS Sign-In Register Fo                                                                                | rgot my password                                                                                                    |                                                                              |
| A THIS IS A TEST SYSTEM<br>This system is for tes<br>The live eSRS system                               |                                                                                                    |                                                                              |
| Instructions                                                                                            | Government User Registration Wizard * indicates a required fiel                                                      | Progress                                                                     |
| Verify Your Entries                                                                                     | Please verify all entered information and submit this form now.                                                      | Agency:<br>AETC (AETC)                                                       |
| Verify all entered<br>information. If any<br>information is not correct,<br>press "Go Back" or click on |                                                                                                    | Your Full Name:<br>Gordon Sumner                                             |
| the item to go directly to it.<br>You will have a chance to<br>review again before you                  | Your Full Name:<br>Gordon Sumner                                                                                     | Your Suffix:<br>Empty                                                        |
| submit this form.                                                                                       | Your Suffix:<br>Empty                                                                                                | The Title of Your Position:<br>Empty                                         |
|                                                                                                    | The file of Your Position:<br>Empty                                                                                  | Your Email Address:<br>sting@military.mil                                    |
|                                                                                                    | Your Email Address:<br>sting@military.mil                                                                            | Supervisor Name:<br>jon bon jovi                                             |
|                                                                                                    | Sungermice / mm<br>Supervisor Amme:<br>jon bon jovi                                                                  | Supervisor Email:<br>jbj@military.mil                                        |
|                                                                                                    | Supervisor Femail:<br>tju@military.mil                                                                               | User Level:<br>User Level agency<br>Permission Level/Role:                   |
|                                                                                                    | User Level agency                                                                                                    | Contracting Official Desired Password:                                       |
|                                                                                                    | Permission Level/Role:<br>Contracting Official                                                                       | ***** (hidden) Repeat Desired Password:                                      |
|                                                                                                    | Desired Password:<br>***** (hidden)                                                                                  | ***** (hidden)<br>Would you like to register for<br>multiple roles/offices?: |
|                                                                                                    | Repeat Desired Password:<br>***** (hidden)                                                                           | Would you like to register for<br>multiple roles/offices? no                 |
|                                                                                                    | Would you like to register for multiple roles/offices?:<br>Would you like to register for multiple roles/offices? no |                                                                              |
|                                                                                                    | Go Back Submit Registration                                                                                          | _                                                                            |
| Help Desk Privacy Policy Version 1.7                                                                    | 7                                                                                                    |                                                                              |
| 🙆 Done                                                                                                  |                                                                                                    | 🔒 👛 Internet                                                                 |
| 🛃 Start   🕑 🥶 👌 👋   💽                                                                                   | Inbox - Microsoft 🛛 🧑 4 Internet Exp 🔻 🛃 Document 1 - Micr                                                           |                                                                              |

### ▶ 12 - Verify your information.

Check to ensure that the information you have selected is correct. If you would like to edit some of the information, click on the link to the section you would like to edit or use the "Go Back" button at the bottom of the page.

 If you are satisfied with the information that has been submitted, select the "Submit "Registration" button.

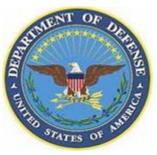

| 🎒 Windows Live Hotmai                                                                                                    | - Microsoft Internet Explorer                                                                                                    | _ 8                          |
|----------------------------------------------------------------------------------------------------|----------------------------------------------------------------------------------------------------|------------------------------|
| File Edit View Favorite                                                                                                    |                                                                                                    |                              |
|                                                                                                    | 🗟 🚷 🔎 Search 🤺 Favorites 🚱 🔗 👻 👻 🔽 🕌 🎉                                                                                               |                              |
| Address 🗟 http://by138w                                                                                                    | bay 138. mail.live.com/mail/mail.aspx?wa=wsignin1.0&n=1109217578&gs=true                                                             | 🗾 🔁 Go 🛛 Links               |
|                                                                                                    |                                                                                                    |                              |
|                                                                                                    |                                                                                                    |                              |
| 🔊 Windows Live"                                                                                                    | Home Hotmail Spaces OneCare Mail Web                                                                                                 | kmpreece@hotmai •<br>Sian ou |
| 🖻 New 🔻 🖓 Reply 🖇                                                                                                    | 🔋 Reply all 🏟 Forward 🗡 Delete 🧒 Junk 🔻 🖶 🎓 🐥 🚇 Move to 🕶 🔛 Check mail                                                               | 📴 Options 🔻 🔞                |
|                                                                                                    | Itachments, pictures, and links in this message have been blocked for your safety. Show content                                      |                              |
|                                                                                                    | eSRS Registration Confirmation                                                                                                    | ×                            |
|                                                                                                    | From: angela.terry@sba.gov<br>Ø You may not know this sender. Mark as safe   Mark as unsafe                                          |                              |
|                                                                                                    | Sent: Wed 12/19/07 10:25 AM                                                                                                    |                              |
|                                                                                                    | To: http://www.comment.com/                                                                                                    |                              |
|                                                                                                    |                                                                                                    |                              |
|                                                                                                    | Dear John Elway:                                                                                                    |                              |
|                                                                                                    | We have received your application for an account for the eSRS Government System. Please verifi                                       | fy the following             |
|                                                                                                    | information:                                                                                                    |                              |
|                                                                                                    | Agency: AETC (AETC)                                                                                                    |                              |
|                                                                                                    | User Level: agency<br>Role: Agency Coordinator (AC)                                                                                  |                              |
|                                                                                                    | Username: Incorrect incorrection                                                                                                    |                              |
|                                                                                                    |                                                                                                    |                              |
|                                                                                                    | If the above information is correct, please click on the following link to confirm your information registration process. Thank you. | and continue the             |
| ④ Today Image: Second Second Secon | Link: https://esrs-dod.symplicity.com/gov_finalize_reg?ck=85ebc280cd396588f3fd79830863bb                                             | c0                           |
| Contacts                                                                                                    |                                                                                                    |                              |
| Calendar                                                                                                    |                                                                                                    |                              |
|                                                                                                    |                                                                                                    |                              |
|                                                                                                    |                                                                                                    |                              |
| Switch to classic                                                                                                    |                                                                                                    |                              |
| Privacy Statement                                                                                                    |                                                                                                    | I all the second second      |
| 👸 Done<br>🏄 Start 🛛 🚱 🎒 🁌                                                                                                    | Y 😢 Inbox - Microsoft 🛛 👩 4 Internet Exp ▼ 🛋 Document 1 - Micr Search Desk                                                           | itop 🖉 🤘 🖉 🖓 👘 10:46 AM      |
|                                                                                                    | Jenneva da doran                                                                                                    | тор 💴 📜 🖸 толчо жи           |

#### 13 – Check your e-mail.

- Once you have submitted your registration request, you should receive an e-mail from Angela Terry at SBA (Program Manager for eSRS) advising you that your application for an account in eSRS has been received.
- To continue the registration process, you must click on the link at the bottom of the e-mail. You will then be taken back to the eSRS Web site and to a page that confirms your account success.
- QUICK TIP: Since all Web browsers and e-mail are different, make sure that you click on the entire URL in the e-mail you receive. Sometimes the URL may appear on two lines and only the top line is active. An easy way to ensure that you correctly use the link is to cut and paste the entire link into a new browser.

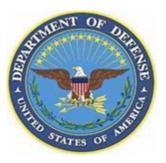

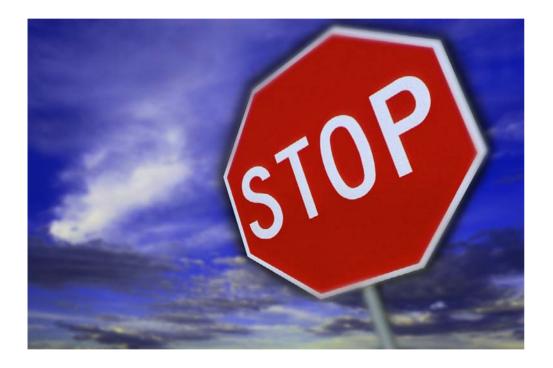

#### 14 – Your registration is not complete.

- The Agency Coordinator of your contracting office must approve your registration in the system.
- If your office does not have an Agency Coordinator registered in the system, an Agency Coordinator at a level above your organization will have rights to approve your registration request.
- Once this has been completed, you will receive another e-mail from Angela Terry at SBA (Program Manager for eSRS) confirming that your registration is now active.
- You can then log into eSRS using your email address and password.

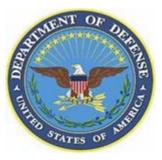

### "My Account" Page

| 🕘 eSRS Department of De        | efense Testing - Microsoft Internet Explorer                                     | _ & ×                                                             |
|--------------------------------|----------------------------------------------------------------------------------|-------------------------------------------------------------------|
| File Edit View Favorites       |                                                                                  | <i>#</i>                                                          |
| 🔇 Back 🔻 🕥 👻 🙎                 | 🛿 🏠 🔎 Search 🤺 Favorites 🤣 😥 👻 💭 😴 🛄 🛪 🛄                                         |                                                                   |
| Address 🖬 https://esrs-dod.    | .symplicity.com/index?s=my_account                                               | 💌 🔁 Go 🛛 Links 🎽                                                  |
|                                | Integrated Acquisition Environment<br>Electronic Subcontracting Reporting System | Thursday, January 17, 2008   4:02 pm<br>Use                       |
| → Home<br>→ → Reports          | My Account                                                                       | back                                                              |
| T Individual                   | General Information Password (3) help                                            |                                                                   |
| S Summary                      | Save                                                                             | User Roles                                                        |
| V Year-End SDB                 | My Account Information * indicates a required                                    | d field (9700) (DOD)<br>* Agency in bold is current selected role |
| Contractors                    | Title:                                                                           |                                                                   |
| Organizations Contacts         | Fullname*: John Baker                                                            |                                                                   |
| 🗢 🇰 Agencies                   | First Name: John                                                                 |                                                                   |
| Organizations     Contacts     |                                                                                  |                                                                   |
| Contracts                      | Middle Name:                                                                     |                                                                   |
| Reporting                      | Last Name: Baker                                                                 |                                                                   |
| My Account                     | Suffix:                                                                          |                                                                   |
|                                | Email*: john.baker@osd.mil                                                       |                                                                   |
|                                | Phone:                                                                           |                                                                   |
|                                |                                                                                  |                                                                   |
|                                | Cell Phone:                                                                      |                                                                   |
|                                | Fax:                                                                             |                                                                   |
|                                |                                                                                  |                                                                   |
|                                |                                                                                  |                                                                   |
|                                | Save                                                                             |                                                                   |
| Help Desk Privacy Policy Versi | ion 1.7                                                                          |                                                                   |
|                                |                                                                                  |                                                                   |
|                                |                                                                                  |                                                                   |
|                                |                                                                                  |                                                                   |
|                                |                                                                                  |                                                                   |
|                                |                                                                                  |                                                                   |
|                                |                                                                                  |                                                                   |
|                                |                                                                                  | -                                                                 |
| 🕘 Done                         |                                                                                  |                                                                   |

From this page, you can:

- Edit and save your "General Information"
- Change your password
- See what user roles you have been registered under.
  - If you have registered under different user roles, you should come to this page to select the role you are interested in working under during that session.
  - At any time you can change your user role during your session.

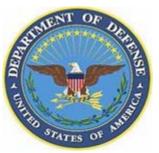

## **Changing Your Password in eSRS**

- If you forget your password when logging into the system:
  - Go to <u>http://www.esrs.gov</u>
  - Click on "Government"
  - Select the "Forgot my Password" tab above the registration input box
  - Enter the e-mail address you used to register in the system
  - An e-mail will be sent to you with a new password
- Once you have logged back into the system with the new password, you can change your password.
  - Select "My Account" from the left side navigation
  - Click on the "Password" tab
  - Enter your new password and click "Save"

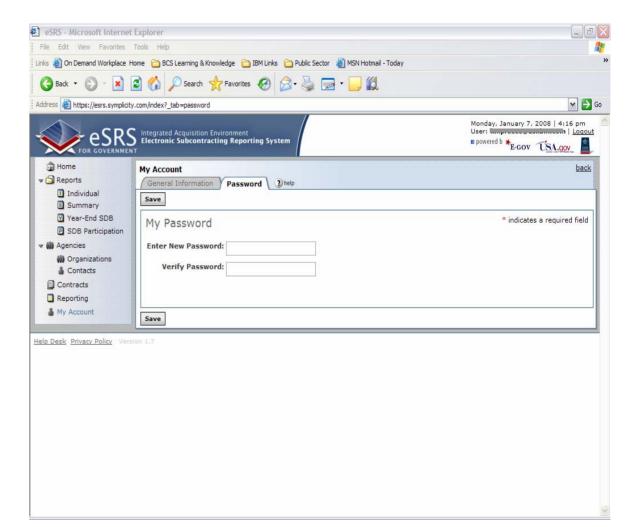